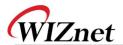

## **W5300 Errata Sheet**

## **Document History**

| Ver 1.1.0 (AUG. 19, 2008) | First release (erratum 1, 2, 3)            |
|---------------------------|--------------------------------------------|
| Ver 1.2.0 (FEB. 23, 2012) | Add Erratum 4, 5                           |
|                           | Change the Errata sheet form               |
|                           | (Match with W3150A+ / W5100 Errata sheet.) |
| Ver 1.2.1(MAR. 23, 2012)  | Add a solution for erratum 4,5             |

© 2012 WIZnet Co., Inc. All Rights Reserved. For more information, visit our website at <a href="http://www.wiznet.co.kr">http://www.wiznet.co.kr</a>

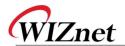

| Erratum 1                        | Erratum 1                                                                                                    |  |
|----------------------------------|----------------------------------------------------------------------------------------------------|--|
| Phenomenon                       | In TCP Mode, Sn_SSR(Socket status register)value does not change                                                                                                    |  |
|                                  | from "0x10" or "0x11" during the TCP connection process.                                                                                                    |  |
| Condition                        | When the user executes "SEND" command, the user should <u>stay in a waiting state until it receives "SEND_OK" interrupt message</u> <sup>1</sup> . However, when the user executes "CLOSE" or "DISCONNECT" command to terminate the connection during this waiting state, TCP Connection Establishment fails for Socket status register(Sn_SSR)'s fixed value from "0x10" or "0x11".                                                                                          |  |
| Solution &<br>Recommendat<br>ion | Insert the following code when the connection is shut manually before the completion of data transfer (or must insert the following code in CLOSE() function)  socket(ch, Sn_MR_UDP, 5000, 0x00);  // Open with UDP. Port Number can be assigned randomly.  sendto(ch, data_buf, 1,(uchar*)&destip,destport);  // Run the transmission command. destip and destport may use random value.  // Execute the test by setting destip at 0.0.01 desport 5000  close(ch);  // close |  |
|                                  | This will release the data transmission process from pending state.                                                                                                    |  |

<sup>&</sup>lt;sup>1</sup> Occasionally, it takes some time to resolve this incomplete process. TCP would be in an incomplete data transmission process state when the destination window size is smaller than the data size being transmitted. Then TCP stays in a pending state until the receiver's window size becomes large enough.

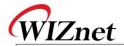

| Phenomenon      | In TCP Mode,                                                                      |
|-----------------|-----------------------------------------------------------------------------------|
|                 | Decrease in transmission speed due to the absence of "Window Update               |
|                 | ACK" packet.                                                                      |
| Condition       | Usually, TCP controls data transmission speed by exchanging the data buffe        |
|                 | size (window). The TCP will be in a pending state when the Peer's buffer siz      |
|                 | is smaller than the data size being transmitted. Then the peer shoul              |
|                 | announce the change in data buffer size ("Window Update ACK" packet) s            |
|                 | that pending state could get released.                                            |
|                 | However, since W5300 does not automatically send out "Window Updat                |
|                 | ACK" packet as above, user may experience decreased data transmission             |
|                 | speed.                                                                            |
|                 |                                                                                   |
|                 | *) For the reference, when W5300 performs in TCP mode, ACK packet wi              |
|                 | be transmitted due to the "SEND" command and timeout. Moreover, if use            |
|                 | enables "No delayed option" and receives data packet from its Peer, then th       |
|                 | ACK packet will be transmitted as well.                                           |
|                 | The most efficient way of solving this matter is to sustain the receivir          |
|                 | buffer size bigger than the MSS value as soon as possible. This is because        |
| C =   0.        | "Windows Update ACK" function is not necessary for above case.                    |
| Solution &      | If the condition doesn't get satisfied, then the User must execute "SENI          |
| Recommendat ion | command to transmit the "Window Update ACK" packet manually <sup>2</sup> follower |
|                 | by variation of receiving buffer size: receiving buffer size is less than MS      |
|                 | value -> "RECV" command enlarges the buffer size -> buffer size is sufficier      |
|                 | enough to hold the transmitted data.                                              |

 $<sup>\</sup>overline{{}^2}$  Transmit the dummy data as a meaning of "No Operation" in user application.

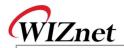

| Erratum 3                        |                                                                            |  |
|----------------------------------|----------------------------------------------------------------------------|--|
| Phenomenon                       | In TCP Mode,                                                               |  |
|                                  | Unable to read Destination Port Number Register (Sn_DPORTR)                |  |
|                                  | correctly.                                                                 |  |
| Condition                        | After the TCP Connection Establishment, Destination Port Number Register   |  |
|                                  | (Sn_DPORTR) stores correct Destination Port Number. But the user is unable |  |
|                                  | to read the Destination Port Number Register (Sn_DPORTR) correctly. For    |  |
|                                  | example, register will store the destination port number, 0x1234 as it is. |  |
|                                  | However, user can only see duplicated high byte of port number, which is   |  |
|                                  | 0x1212.                                                                    |  |
| Solution &<br>Recommendat<br>ion | None.                                                                      |  |
|                                  | However, since the Destination Port Number Register (Sn_DPORTR) contains   |  |
|                                  | correct Destination Port Number, TCP function will perform without any     |  |
|                                  | problem.                                                                   |  |

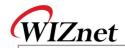

| Phenomenon  | The W5300 replies with gateway IP address for the ARP request from                                                                                                    |  |  |
|-------------|----------------------------------------------------------------------------------------------------|--|--|
|             | normal node which has "0.0.0.0" IP address. But normally the W530                                                                                                    |  |  |
|             | should replies with target IP address "0.0.0.0" not the gateway I                                                                                                    |  |  |
|             | address.                                                                                                    |  |  |
| Condition   | Normal Node  IP: 0.0.0.0  ARP Reply with  IP: 192.168.1.2  SN: 255.255.255.0  Wrong Target IP address: 192.168.1.254  SW: 192.168.1.254  Normally must be 0.0.0.0  GW: 192.168.1.254  Mormally must be 0.0.0.0 |  |  |
|             | The main reason of this erratum is subnet calculating logic. The W530                                                                                                    |  |  |
|             | misunderstands the node locates other sub-network when target ha                                                                                                    |  |  |
|             | "0.0.0.0" IP address. So the W5300 set the target IP to the gateway I                                                                                                    |  |  |
|             | instead of "0.0.0.0" and sends the ARP reply.                                                                                                    |  |  |
|             | To avoid this erratum we must keep the subnet mask register value to zer                                                                                                    |  |  |
|             | except two cases which are "CONNECT" command in TCP and "SEND                                                                                                    |  |  |
|             | command in UDP. Because only these two cases are referring the subne                                                                                                    |  |  |
|             | mask register and sending the ARP request.                                                                                                    |  |  |
|             | So set the subnet mask register to "0.0.0.0" and keeping it but save th                                                                                                    |  |  |
|             | right subnet mask value to the global variable when you initialize the W5300                                                                                                    |  |  |
|             | When you use connect command in TCP or send command in UDP, set th                                                                                                    |  |  |
|             | subnet mask register to the right value using the variable before executin                                                                                                    |  |  |
|             | connect or send command. After done connect or send command, clears th                                                                                                    |  |  |
| Solution &  | subnet mask register again to keep its value to "0.0.0.0"                                                                                                    |  |  |
| Recommendat | Before Applying (without solution)  After Applying (with solution)                                                                                                    |  |  |
|             | W5300 Initialization W5300 Initialization                                                                                                    |  |  |
|             | Set GW: 192.168.1.254 Set IP: 192.168.1.2 Set SN: 255.255.255.0 Set GW: 192.168.1.254 Set IP: 192.168.1.2 Set SN: 0.0.0.0 & save the SN to global variable.                                                    |  |  |
|             |                                                                                                    |  |  |
|             | TCP Connect UDP Send                                                                                                    |  |  |
|             | Set SN from global variable "Execute connect command" [Clear SN: 0.0.0.0]  Set SN from global variable "Execute send command" [Clear SN: 0.0.0.0]                                                              |  |  |

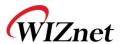

```
Example pseudo code:
/* Global variable declaration for subnet mask value */
unsigned char subnet_val[4];
/* W5300 initialization function */
Function Initialize_W5300()
/* Clear the subnet mask register */
   IINCHIP_WRITE(SUBRO, 0);
   IINCHIP_WRITE(SUBR1, 0);
   IINCHIP_WRITE(SUBR2, 0);
   IINCHIP_WRITE(SUBR3, 0);
/* Save the right subnet mask value if the subnet is 255.255.255.0 */
   subnet_val[0] = 255;
   subnet_val[1] = 255;
   subnet_val[2] = 255;
   subnet_val[3] = 0;
/* TCP connect function */
Function TCP_Connect()
/* Set the subnet mask register to the right value using the variable */
   IINCHIP_WRITE(SUBR0, subnet_val[0]);
   IINCHIP_WRITE(SUBR1, subnet_val[1]);
   IINCHIP_WRITE(SUBR2, subnet_val[2]);
   IINCHIP_WRITE(SUBR3, subnet_val[3]);
 * Execute TCP connect command */
   IINCHIP_WRITE(Sn_CR(socket), Sn_CR_CONNECT);
/* Wait for command done */
   while(Sn_CR(socket));
"* Clear the subnet mask register again and keep it */
   IINCHIP_WRITE(SUBRO, 0);
   IINCHIP_WRITE(SUBR1, 0);
```

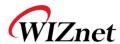

```
IINCHIP_WRITE(SUBR2, 0);
  IINCHIP_WRITE(SUBR3, 0);
/* UDP sendto function */
Function UDP_Sendto()
/* Set the subnet mask register to the right value using the variable */
  IINCHIP_WRITE(SUBR0, subnet_val[0]);
  IINCHIP_WRITE(SUBR1, subnet_val[1]);
  IINCHIP_WRITE(SUBR2, subnet_val[2]);
  IINCHIP_WRITE(SUBR3, subnet_val[3]);
* Execute UDP send command */
  IINCHIP_WRITE(Sn_CR(socket), Sn_CR_SEND);
/* Wait for command done */
  while(Sn_CR(socket));
/* Clear the subnet mask register again and keep it */
  IINCHIP_WRITE(SUBRO, 0);
  IINCHIP_WRITE(SUBR1, 0);
  IINCHIP_WRITE(SUBR2, 0);
  IINCHIP_WRITE(SUBR3, 0);
```

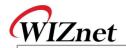

| Erratum 5                  |                                                                                                    |
|----------------------------|----------------------------------------------------------------------------------------------------|
| Phenomenon                 | Assuming that the IP address of W5300 is "0.0.0.0" and the gateway, subnet mask is valid (not "0.0.0.0"), the W5300 set the target IP address of ARP request to the gateway IP address not the target node IP address when sends ARP request to another node. So the peer node cannot receive the ARP request from the W5300.                                         |
| Condition                  | Normal Node+  IP: 192.168.1.3+  SN: 255.255.255.0+  GW: 192.168.1.254+  The W5300 miss calculates the sub-network location when sends the ARP request if its own IP address is "0.0.0.0". In the same condition, even if the gateway IP address is "0.0.0.0", the W5300 sends ARP request to "0.0.0.0" IP address because the W5300 sends ARP request to the gateway. |
| Solution & Recommendat ion | The reason of this erratum5 is same as erratum4 so the solution is also same with erratum4. Please refer to the solution of erratum4.                                                                                                    |